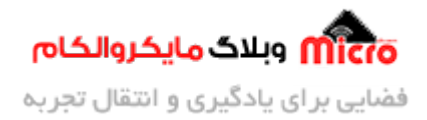

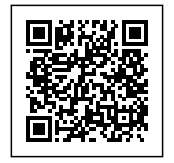

# **راه اندازی ارتباط پورت سریال UART به روش وقفه در 32STM**

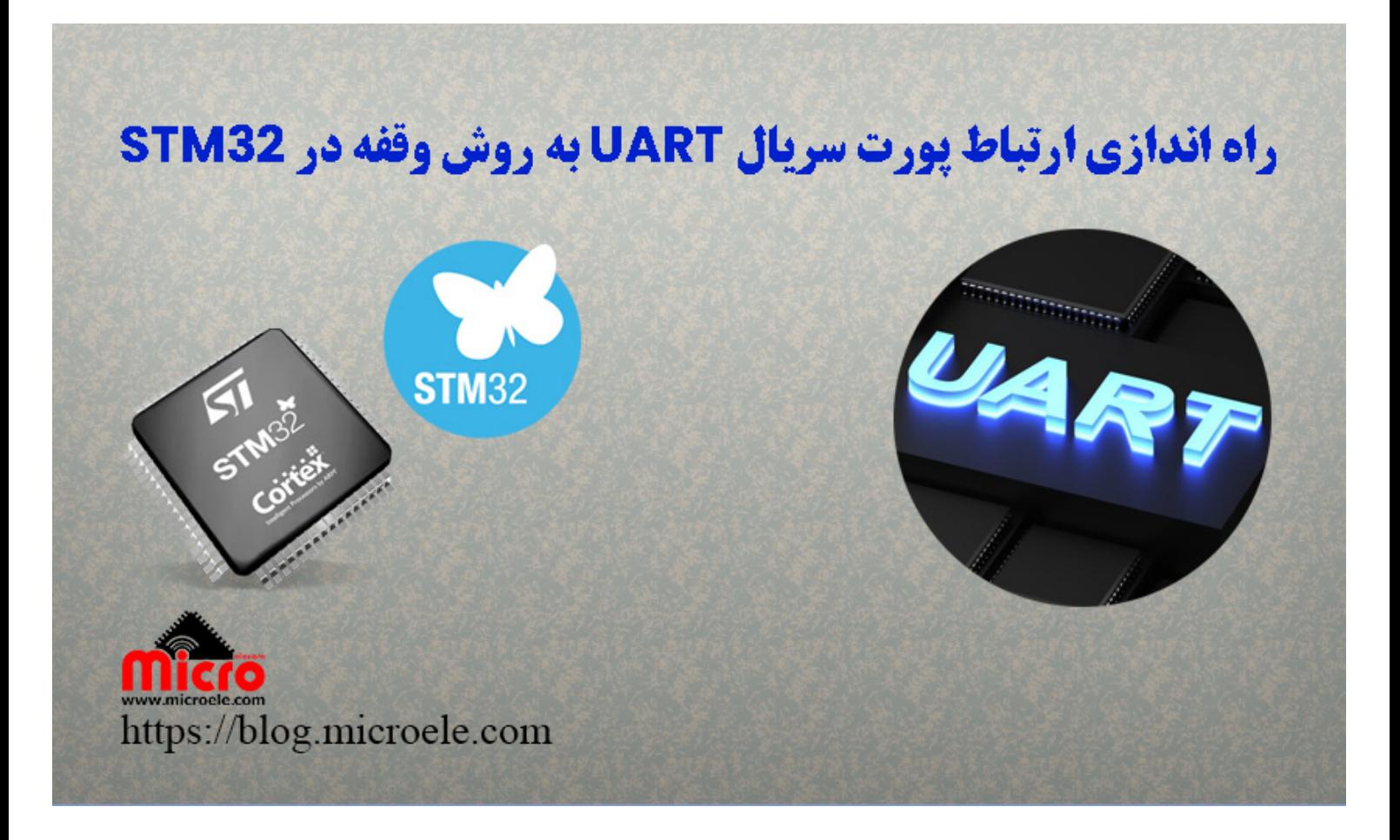

تاریخ انتشار۳۰ بهمن, ۱۴۰۲ توسط سید حسین سلطان

سلام خدمت همه شما مایکروالکامی ها. در مطلب قبلی از سری مطالب <u>STM32</u> به نحوه <u>[دریافت دیتا از روی پورت](https://blog.microele.com/uart-stm32-receive-data-using-blocking-mode/)</u> <u>[سریال](https://blog.microele.com/uart-stm32-receive-data-using-blocking-mode/) [UART](https://blog.microele.com/uart-stm32-receive-data-using-blocking-mode/)</u> پرداخته شد. در این مطلب به بررسی ارسال و دریافت روش وقفه (Interrupt) پورت سریال در حالت non-blocking mode با استفاده از توابع HAL در میکروکنترلر STM32 پرداخته خواهد شد. پس با من تا انتهای مطلب همراه باشید. همچنین شما میتونید سایر مطالب من رو از <u>[این لین](https://blog.microele.com/author/soltanimicroele-com/)ک</u> مطالعه و بررسی کنید.

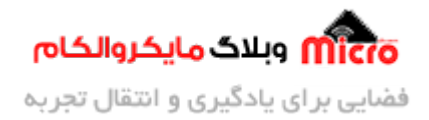

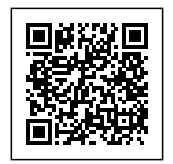

#### **مقدمه**

دو روش کلی blocking و non-blocking mode در راه اندازی و استفاده از پورت سریال(UART) در STM32 وجود دارد. در روش اول CPU میروکنترلر در زمان ارسال یا دریافت درگیر بوده و معایب خود را دارد. در blocking-non که شامل روش های وقفه (Interrupt) و DMA میشود این عیب دیگر وجود ندارد. در این مطلب به بررسی روش ارسال و دریافت از طریق وقفه سریال UART پرداخته خواهد شد.

# **ارتباط سریال UART در میروکنترلر 32STM**

در مطالب قبلی به بررسی و راه اندازی ارتباط پورت سریال UART در STM32 پرداخته شد. طی دو مطلب به صورت مجزا نحوه ارسال دیتا و دریافت بررسی شد. برای بررسی و مطالعه بیشتر میتوانید از طریق لینک های زیر استفاده کنید.

- [ارسال دیتا در ارتباط سریال به روش](https://blog.microele.com/uart-stm32-send-data-using-blocking-mode/) [blocking](https://blog.microele.com/uart-stm32-send-data-using-blocking-mode/)
- [دریافت دیتا از طریق پورت سریال به روش](https://blog.microele.com/uart-stm32-receive-data-using-blocking-mode/) [blocking](https://blog.microele.com/uart-stm32-receive-data-using-blocking-mode/)

## **بررس روش وقفه در ارتباط پورت سریال 32STM**

در روش blocking از آنجا که timeout جهت ارسال یا دریافت دیتا تعریف مشود، باعث درگیری CPU برای انجام این کار شده که در اکثر موارد مشکل ساز خواهد شد. لذا برای رفع آن میتوان از حالت non-blocking یا روش DMA و وقفه (Interrupt (برای ارسال و دریافت استفاده کرد.

#### **روش وقفه**

در روش وقفه (Interrupt) مراحل انجام کار بدون درگیری یا در پس زمینه کار انجام میپذیرند. لذا از همین رو مابقی دستورات و پردازش ها همانگونه که باید انجام خواهند شد و هنگام فراخوانی تابع، به سرویس روتین وقفه (ISR) وارد

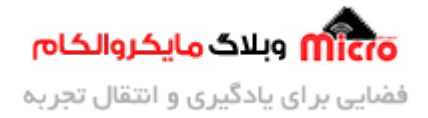

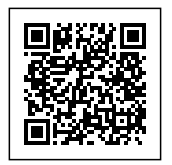

شده و میتوان از آن استفاده کرد. برای استفاده از روش وقفه، هنگام پیکربندی اولیه باید آنرا فراخوانی کرد که در ادامه بیان خواهد شد.

متوان از دو تابع سرویس روتین وقفه دریافت یا ارسال برای مطلع شدن از دریافت یا ارسال دیتا استفاده کرد. برای دریافت دیتا هنگام دریافت یک بایت در سریال، پس از وارد شدن به تابع ISR نسبت به ذخیره دیتا در یک آرایه اقدام میکنیم.

### **دریافت دیتا از سریال UART**

برای دریافت به روش وقفه از دستور زیر میتوان استفاده کرد.

HAL\_UART\_Receive\_IT(UART\_HandleTypeDef \*huart, uint8\_t \*pData, uint16\_t Size);

- **ورودی اول:** اشاره گر (pointer (به ساختار تنظیمات UART میروکنترلر
- **ورودی دوم:** اشاره گر (pointer (از نوع t\_8uint به آرایه محل ذخیره سازی دیتا مورد نظر
- **۰ ورودی سوم:** یک عدد tuint16\_t بیانگر طول دیتای مورد نظر جهت دریافت که میتوان از توابع()sizeof یا ()strlen استفاده کرد.

#### **ارسال دیتا با سریال UART**

برای ارسال دیتا به روش وقفه از دستور زیر متوان استفاده کرد.

HAL\_UART\_Transmit\_IT(UART\_HandleTypeDef \*huart, uint8\_t \*pData, uint16\_t Size);

- **ورودی اول:** اشاره گر (pointer (به ساختار تنظیمات UART میروکنترلر
- **ورودی دوم:** اشاره گر (pointer (از نوع t\_8uint به آرایه دیتا مورد نظر برای ارسال
- **. ورودی سوم:** یک عدد tuint16\_t بیانگر طول دیتای مورد نظر جهت دریافت که میتوان از توابع ()sizeof یا ()strlen استفاده کرد.

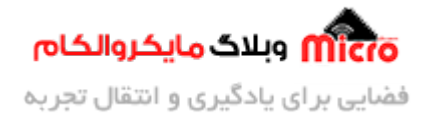

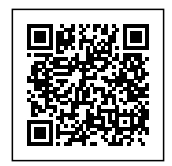

در صورت ارسال دیتا به روش وقفه، پس از اتمام فرآیند ارسال تابع زیر فراخوانی میشود. این تابع را باید در فایل main.c اضافه کرد.

> void HAL UART TxCpltCallback(UART HandleTypeDef \*huart) }  $\frac{1}{2}$  write some code when transmission is complete {

در صورت اتمام فرآیند دریافت دیتا، وقفه دریافت فراخوانی شده و وارد تابع آن میشود. این تابع را باید در فایل c.main اضافه کرد.

> void HAL UART RxCpltCallback(UART HandleTypeDef \*huart) }  $\frac{1}{2}$  write some code when reception is complete {

## **پیربندی و ایجاد پروژه**

در ابتدا یک پروژه جدید ایجاد کرده و میکروکنترلر مورد نظر (در این مطلب 6TM32F103C8T6) را انتخاب و تنظیمات آن را مطابق مراحل زیر انجام مدهیم.

## **تنظیمات کلاک**

بعد از باز شدن پنجره Mx از بخش System Core وارد RCC شده و منبع کلاک (HSE) را کریستال خارجی انتخاب و نهایتا در بخش Clock Configuration فرکانس کاری میکرو را مطابق با نیاز انتخاب نمایید.

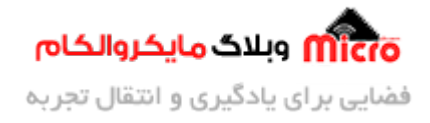

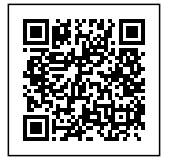

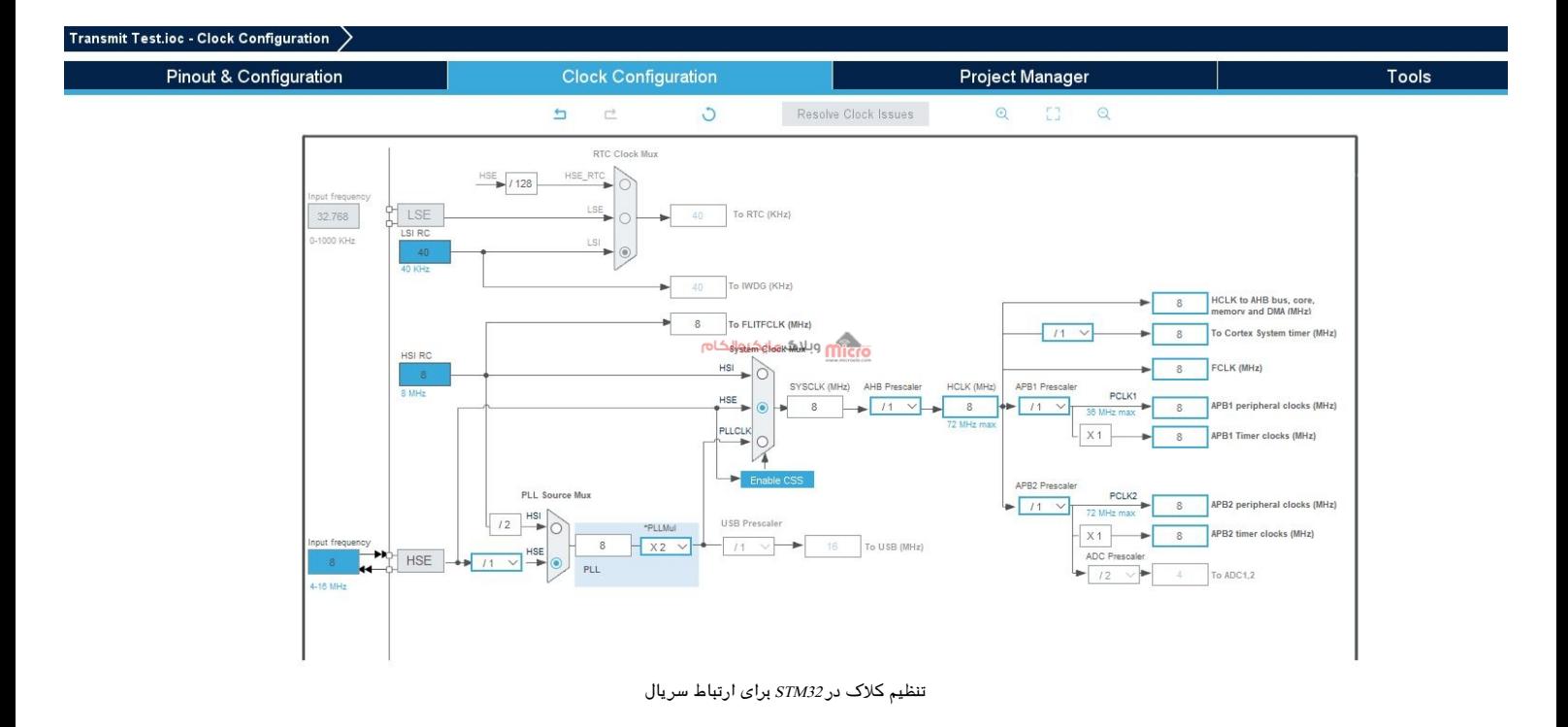

#### **تنظمیات GPIO**

در Pinout & Configuration وارد System Core و GPIO شده و یک پایه را به دلخواه برای اتصال یک LED و چشمک زدن آن انتخاب مکنیم. در تصویر زیر 13PC انتخاب شده و ی label با نام LED به آن اختصاص داده شده است.

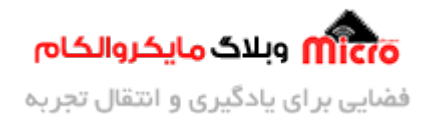

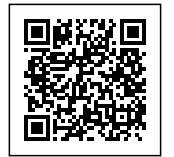

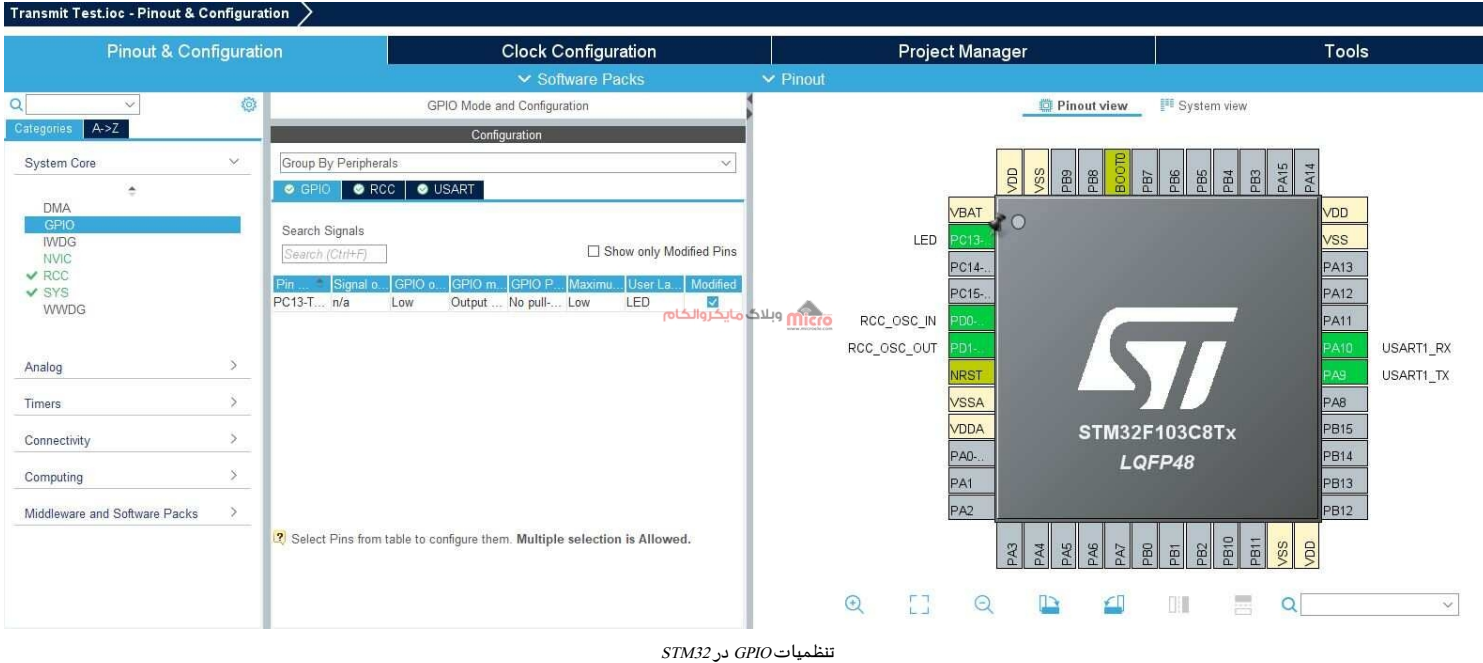

### **تنظیمات اولیه پورت سریال UART**

سپس به بخش Configuration & Pinout بازگشته و از بخش Connectivity گزینه 1UART را انتخاب نمایید. در ابتدا Mode را به حالت Asynchronous تغییر داده و در بخش Settings Parameters باودریت مورد نظر و تنظیمات دلخواه (مطابق با نیاز پروژه) را انجام میدهیم. چون نیاز به دریافت و ارسال دیتا داریم حالت را برروی Receive and Transmit تنظیم شده است. سپس از همین بخش وارد تب Setting NVIC شده و وقفه سریال را فعال مکنیم.

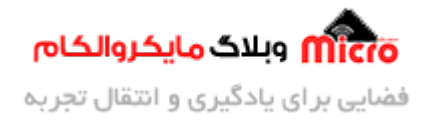

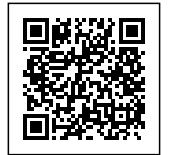

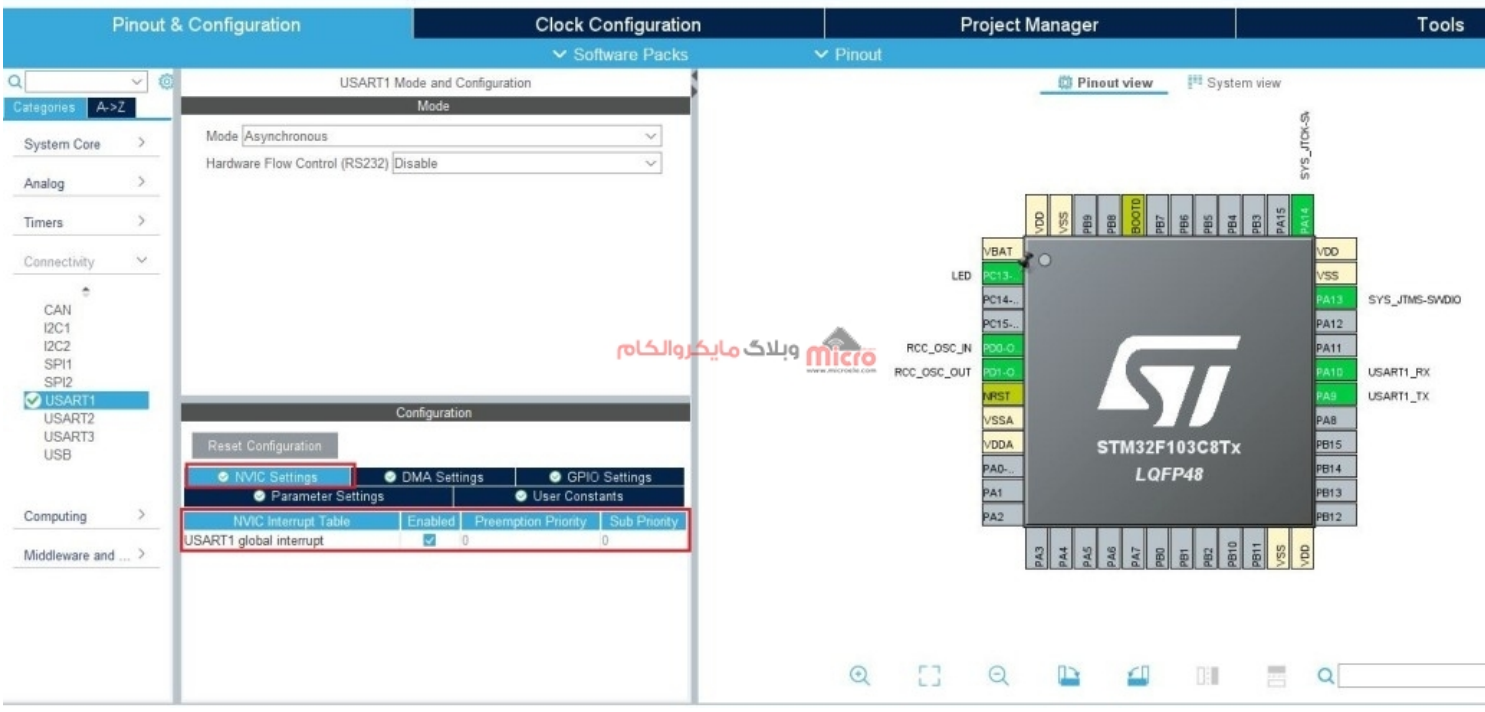

 $Cube$ فعال سازی وقفه سریال UART در  $STM32$  و محیط

### **برنامه دریافت دیتا از پورت سریال به روش وقفه**

در برنامه زیر قبل از 1)while) بایستی دریافت دیتا از سریال فراخوانی شده و نهایتا در انتهای زیر برنامه تابع وقفه نیز مجددا باید آن را وارد کرد تا دریافت های بعدی انجام پذیرد. در قسمت دریافت وقفه سریال flag را یک کرده تا در ادامه برنامه با بررسی آن نسبت به تغیر وضعیت LED اقدام شود. نهایتا آرایه ذخیره دیتا را خالی کرده تا دیتای جدید جایگزین و اجرای شرط if بدرستی انجام پذیرد.

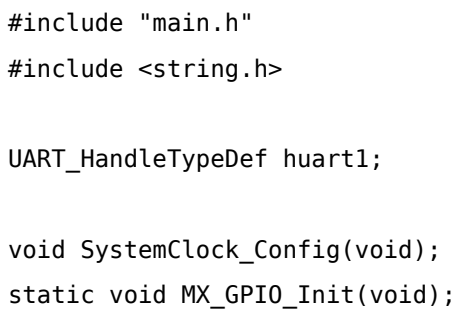

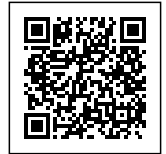

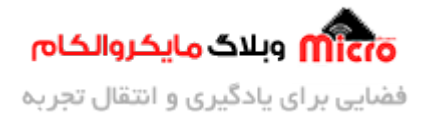

```
static void MX_USART1_UART_Init(void);
uint8 t Received data[10];
char Received flag = 0;void HAL_UART_RxCpltCallback(UART_HandleTypeDef *huart)
}
    Received flag = 1;HAL_UART_Receive_IT(&huart1, Received_data, 7);
{
int main (void)
}
 HAL Init();
  SystemClock_Config();
 MX_GPIO_Init();
 MX_USART1_UART_Init();
  HAL_UART_Receive_IT(&huart1, Received_data, 7);
 while (1)
  } 
      if (Received flag == 1)
      \{Received_flag = 0;
          if (strcmp((const char*)Received_data, "toggle") == 0 ||
strong((const char*)Received_data, "toggle\^") == 0)} 
              HAL_GPIO_TogglePin(LED_GPIO_Port, LED_Pin);
              memset(Received_data, 0, 10);
```
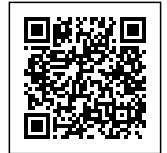

{

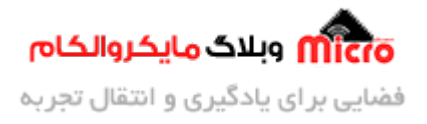

```
}
 }
{
void SystemClock Config(void)
}
  RCC_OscInitTypeDef RCC_OscInitStruct = {0};
  RCC_ClkInitTypeDef RCC_ClkInitStruct = {0};
  RCC 0scInitStruct.0scillatorType = RCC 0SCILLATORTYPE HSE;
  RCC_OscInitStruct.HSEState = RCC_HSE_ON;
  RCC_OscInitStruct.PLL.PLLState = RCC_PLL_NONE;
  if (HAL_RCC_OscConfig(&RCC_OscInitStruct) != HAL_OK)
  } 
    Error_Handler();
  }
  RCC_ClkInitStruct.ClockType = RCC_CLOCKTYPE_HCLK|RCC_CLOCKTYPE_SYSCLK
                              |RCC CLOCKTYPE PCLK1|RCC CLOCKTYPE PCLK2;
  RCC_ClkInitStruct.SYSCLKSource = RCC_SYSCLKSOURCE_HSE;
  RCC_ClkInitStruct.AHBCLKDivider = RCC_SYSCLK_DIV1;
  RCC_ClkInitStruct.APB1CLKDivider = RCC_HCLK_DIV1;
  RCC ClkInitStruct.APB2CLKDivider = RCC HCLK DIV1;
  if (HAL RCC ClockConfig(&RCC ClkInitStruct, FLASH LATENCY 0) != HAL OK)
  } 
    Error_Handler();
  }
{
```
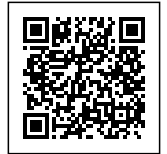

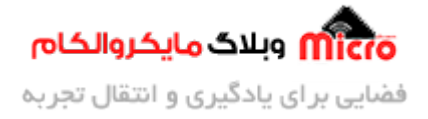

```
static void MX_USART1_UART_Init(void)
}
  huart1. Instance = USART1;
  huart1.Init.BaudRate = 9600;
  huart1.Init.WordLength = UART WORDLENGTH 8B;huart1.Init.StopBits = UART_STOPBITS_1;
  huart1.Init.Parity = UART_PARITY_NONE;
  huart1.Init.Mode = UART MODE TX RX;huart1.Init.HwFlowCtl = UART_HWCONTROL_NONE;
  huart1.Init.OverSampling = UART_OVERSAMPLING_16;
  if (HAL_UART_Init(&huart1) != HAL_OK)
  } 
    Error_Handler();
  }
}
static void MX_GPIO_Init(void)
}
  GPIO_InitTypeDef GPIO_InitStruct = {0};
  __HAL_RCC_GPIOC_CLK_ENABLE();
  __HAL_RCC_GPIOD_CLK_ENABLE();
  __HAL_RCC_GPIOA_CLK_ENABLE();
  HAL GPIO WritePin(LED GPIO Port, LED Pin, GPIO PIN RESET);
  GPIO_InitStruct.Pin = LED_Pin;
  GPIO_InitStruct.Mode = GPIO_MODE_OUTPUT_PP;
  GPIO_InitStruct.Pull = GPIO_NOPULL;
  GPIO_InitStruct.Speed = GPIO_SPEED_FREQ LOW;
  HAL_GPIO_Init(LED_GPIO_Port, &GPIO_InitStruct);
}
```
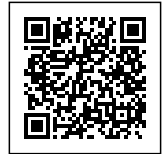

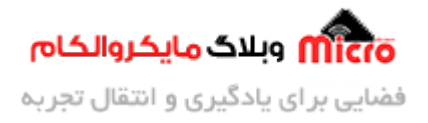

```
void Error_Handler(void)
}
  disable irq();
 while (1)
 } 
 }
}
#ifdef USE_FULL_ASSERT
void assert failed(uint8 t *file, uint32 t line)
}
 /* USER CODE BEGIN 6 */\ell^* User can add his own implementation to report the file name and line
number,
     ex: printf("Wrong parameters value: file %s on line %d\r\n", file, line)
*/* USER CODE END 6 */{
#endif
#endif
```
# **نتیجه گیری**

در این قسمت از مطالب آموزش ارتباط سریال STM32 به معرفی و بررسی روش non-blocking mode بصورت وقفه سریال پرداخته شد. همانطور که بیان شد اگر دیتا مورد نظر طولانی باشند باعث بروز وقفه های زیادی خواهد شد. لذا روش وقفه برای این مورد مناسب نبوده و باید از روش DMA برای دیتا های طولانی یا حجیم استفاده نمود.

امیدوارم از این مطلب کمال بهره را برده باشید. در صورت داشتن هرگونه نظر یا سوال درباره این مطلب یا تجربه مشابه اون رو در انتهای همین صفحه در قسمت دیدگاه ها قرار بدید. در کوتاه ترین زمان ممکن به اون ها پاسخ

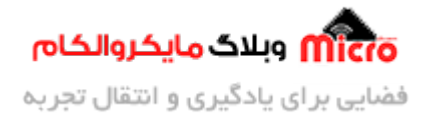

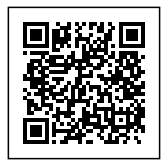

خواهم داد. اگر این مطلب براتون فید بود، اون رو به اشتراک بذارید تا سایر دوستان هم بتوانند استفاده کنند. همینطــور میتونیــد ایــن مطلـــب را تــوی اینســتاگرام بــا هشتــگ microelecom# بــه اشتــراک بگذاریــد و <u>پیــج</u> <u>مایکروالکام</u> (amicroelecom@) رو هم منشن کنید.